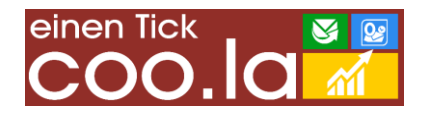

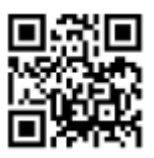

# Installation und Anwendung des easySoft.<sup>®</sup>- ER3 – Berichts "BilanCito 2.0.5.X" (proportionale Stunden-Tafel mit Einheiten-bezogener Lehrplan-Evaluation)

Aktuelle Version: 2.0.5.1 Verfasser: Jochen Kuhla Datum: 05.05.2013 **easySoft.**®-Versionsbedingung: Education 20130405-04977 oder aktueller

# **Einleitung:**

Der **easySoft.**®-ER3-Bericht (ER3) druckt eine tabellarische Übersicht eines wählbaren Stundenplanabschnitts. Im Fußbereich des Berichts werden die Stundentafeln nach Kalenderwochengruppierung dargestellt. Besondere Eigenschaften sind: Tabelle und Tafeln zeigen pro Unterrichtseinheit eine Lehrplan-bezogene Bilanz. Einen Soll-Ist-Vergleich zwischen allgemeinen und Dozenten-bezogenen Sollvorgaben sowie tatsächlichen allgemeinen und durch Dozenten erbrachten Angeboten auf die Lehreinheit genau. In jeder Unterrichtseinheit wird also exakt ausgewiesen, wie viel von einem Inhalt durch eine bestimmte Person **bis zu diesem Zeitpunkt** vermittelt wurde und wie viele Stunden bis zum Erreichen der Sollvorgaben noch anzubieten sind. Die Stundentafeln weisen die Unterrichtsplanung **proportional** aus. Die Lerneinheiten nehmen also den Platz ein, der ihrer Dauer entspricht. Dargestellt werden nur Tage, an denen Lernangebote vorgesehen sind. Es besteht keine Werktagebeschränkung.

Einschränkungen gegenüber den aus **easySoft.**®-Education (Education) gewohnten Stundenplanberichten ergeben sich aus der wichtigsten Zielsetzung des Berichts, der **transparenten Planung**. Für den Aushang sind die Stundentafeln trotzdem sehr gut geeignet.

- Die Berechnungen und Soll-Ist-Vergleiche beziehen sich auf die in der Stundenplanung gewählten Inhalte (Inhalt 1 und Inhalt 2). Die Verwendung unterschiedlicher Lehrpläne ist möglich, lehrplanübergreifende Querverkettungen zwischen gleichen Inhalten werden jedoch nicht unterstützt. Die volle Aussagefähigkeit der Evaluation erhält man also bei Mono-Lehrplanverwendung (ein Lehrplan pro Klasse) und bei komplementären Multi-Lehrplan-Systemen (mehrere Lehrpläne mit inhaltlicher Ergänzung und klarer Trennung auf oberster Ebene).
- Die Auswertung von Teilgruppen-bezogenen Lernangeboten entspricht dem bekannten Muster bei Education: Zuverlässige Auswertungen werden für die gemeinsamen Angebote und die Teilgruppen-bezogenen Angebote erzeugt. Additionen aus gemeinsamem und geteiltem Unterricht werden wegen unklarer Gruppen-Lernende-Beziehungen nicht durchgeführt.
- Auf die automatische Vergrößerung unzureichend dimensionierter Textfelder wurde zugunsten der besseren Lesbarkeit und Überschneidungsverminderung auf engem Raum verzichtet.
- Das Basisformat der Druckvorlage ist DIN A3. Drucker, die dieses Format unterstützen, erzielen das beste Druckergebnis. Steht nur DIN A 4 zur Verfügung, kann ein Ausdruck durch Druckertreiber-gewährte Skalierung oder einen Zwischenschritt über den PDF-Druck erreicht werden.
- Aufgrund der proportionalen Ausgabe kann es bei der Skalierung zu kleinen Abweichungen in der Dimensionsberechnung kommen. Das verursacht bei gleichzeitiger Ausgabe mehrerer

Stundentafeln unter Umständen die gelegentliche Erstellung einer leeren Seite. Das ist nicht mit Daten-Verlusten verbunden.

# **Installation:**

Abweichend vom Verfahren bei "normalen" ER3 wird in diesem Projekt neben der ER3-Definition eine zusätzliche Datei mit Programminformationen (Assembly) installiert. Diese Datei ist individualisiert und kann nur in einer im Quelltext angegebenen Datenbank verwendet werden. Die Installation in nicht autorisierten Datenbanken ist ausgeschlossen. Zur Einrichtung des Berichts sind administrative Arbeitsplatz- und Netzwerk-Rechte erforderlich.

In der Folge von SMS-Updates kann das erneute Einkopieren der Zusatzdatei erforderlich sein. Dieser Vorgang kann automatisiert werden (siehe im Anhang dieser Dokumentation).

Vorgehen bei der einfachen Installation (Pfadbezeichnungen können abweichen):

- o Anmeldung am Rechner mit administrativen Rechten
- o Erstellen des coo.la Ressourcenordners (z.B. C:\COO.LA)
- o Speichern und Entpacken des Installationsarchivs Ablage der Dateien im Ressourcenordner
- o Kopieren der Datei "coola.BilanCito 2.0.5.X.dll" in den Ordner "Module" innerhalb des **easySoft.**®-Anwendungspfads (z.B. C:\Program Files (x86)\easySoft SMS 7\Module)
- o Öffnen von Education mit Superuser-Berechtigung
- o Öffnen [Berichte Galerie]
- o Klick auf [Austausch] -> "Berichtsdefinition importieren"
- o Auswahl der ER3-Datei im Dateibrowser (z.B. C:\COO.LA\coo.la\_BilanCito\_2.0.5.X.er3). Mit [Öffnen] bestätigen

Platzieren des Berichts in der Startleiste:

- o Klick rechte Maustaste auf Startleiste oder Startbildschirm
- o Auswahl "Startleiste einstellen"
- o Klick auf [+] in "Angebot" bei ER3-Berichte
- o Klick auf den anzuzeigenden Bericht
- o Klick auf [>] um den Bericht nach "Auswahl" zu bringen

#### **Anwendung des Berichts:**

Der ER3 BilanCito hat nur wenige Parameter, die vor Ausführung übersichtlich gesetzt werden können.

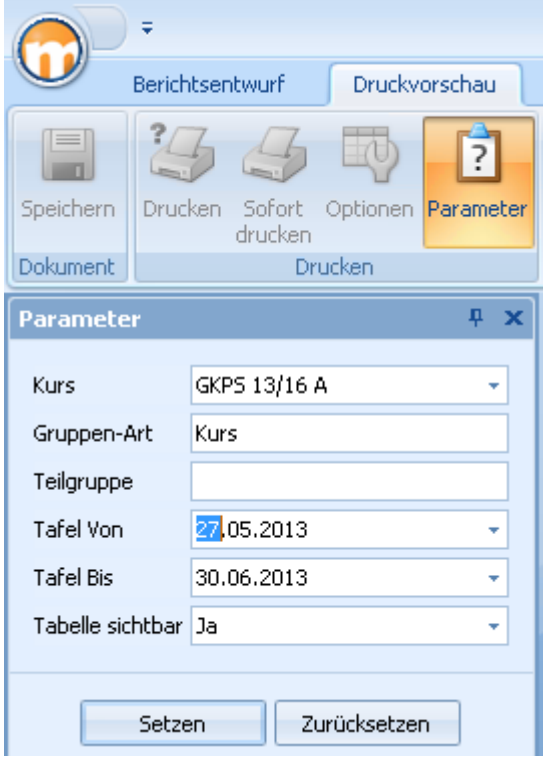

*Kurs:* Aus der Auswahlliste wird ein einzelner Kurs ausgewählt. Mehrfachauswahlen oder dynamische Filter sind nicht vorgesehen.

*Gruppenart:* Beschränkung auf eine kursbezogene Gruppierungsoption. "Kurs" erfasst alle Lerneinheiten, die für den kompletten Kurs geplant wurden. "Teilgruppe" beschränkt sich auf die Einheiten, die unter dem Kursteilgruppensystem erstellt sind.

*Teilgruppe:* Angabe der Bezeichnung der Teilgruppe, deren Lerneinheiten aus dem Gesamtangebot isoliert werden sollen.

*Tafel Von:* Angabe des Zeitpunkts, ab dem die Ergebnistabelle und die Stundentafeln gedruckt werden sollen.

Anmerkung: Die Angabe des Datums beschränkt nicht den Evaluationszeitraum. Die pro Einheit ermittelte Bilanz bezieht sich also auch auf alle **vor** dem Starttag geplanten Lerneinheiten.

Parametereingabe

*Tafel Bis:* Angabe des Zeitpunkts, bis zu dem die Ergebnistabelle und die Stundentafeln gedruckt werden sollen.

Anmerkung: Die Angabe des Datums beschränkt den Evaluationszeitraum. Lerneinheiten, die **nach** der zuletzt angezeigten Stundentafel bereits geplant sind, gehen nicht in die Evaluation ein. Die Bilanzierung bezieht sich ja auf die jeweils dargestellte Lerneinheit. Gesamtevaluationen werden auch weiterhin mit dem vorhandenen Education-Instrumentarium erstellt.

Tabelle sichtbar: Erlaubt die Beschränkung des Ausdrucks auf die Stundentafeln. Wird "Nein" eingestellt, gibt der ER3 eine Deckseite mit einigen wenigen Kursdaten aus. Die weiteren Seiten zeigen danach direkt die Kalenderwochenübersichten des eingestellten Zeitraums. Einstellung "Ja" stellt vor die Stundentafeln eine tabellarische Sicht mit Lerntage-orientierter Gliederung.

#### **Interpretation des Ergebnisses: Tabelle:**

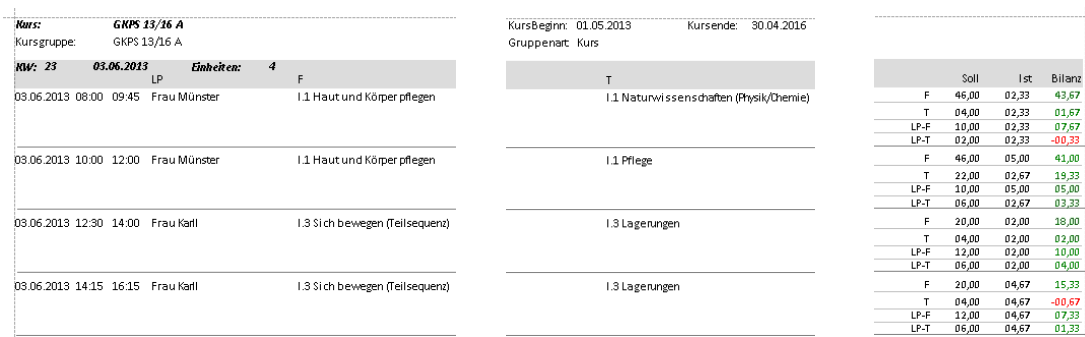

Tabellendarstellung

Die Tabelle zeigt pro Zeilenbündel eine Unterrichtseinheit mit den wichtigsten Angaben, wie Datum, Uhrzeit, Lehrperson, Inhalte 1 und 2, Raum und Hinweis. Ganz rechts werden die ermittelten Auswertungen des inhaltlichen Angebots angezeigt. BilanCito greift hierzu auf die geplanten Lerneinheiten und die Angaben zu Sollvorgaben und Lehrperson-Unterrichtsbeschränkungen zu. Im Beispiel steht F für Fach (Inhalt 1), T für Thema (Inhalt 2), LP für Lehrperson. Die verwendeten Begriffe können über die zum Bericht gehörende Konfigurationsdatei (siehe INI-Abschnitt weiter unten) lokalen Gepflogenheiten angepasst werden.

"Soll" zeigt das im Lehrplan als "Soll" oder Unterrichtsbeschränkung" hinterlegte Grenzwerte, "Ist" entspricht der Anzahl von Lehrstunden, die bis zum Ende der jeweiligen Unterrichtseinheit im Stundenplan hinterlegt sind, "Bilanz" zeigt – farblich zusätzlich kenntlich gemacht – das zum Zeitpunkt des Abschlusses der Lerneinheit noch verfügbare Kontingent. Nachfolgend bereits geplante Lerneinheiten werden nicht berücksichtigt ("Schnitt durch die Salami").

# **Stundentafel:**

Bisher wurden Stundentafeln in **easySoft.**®-SMS – sowohl in der Bildschirmsicht als auch in den druckbaren Berichten – immer in einem festen Raster dargestellt. Die Zeilenhöhe orientierte sich an der Zahl der Lehreinheiten, unabhängig von deren geplanten Dauer. Mit dem neuen Stundenplan in Education ändert sich dieses Konzept für die Bildschirmdarstellung. Die Lerneinheiten nehmen die Höhe ein, die ihrer Dauer entspricht. Das bietet eine sehr viel schnellere und sichere Groborientierung. Es entsteht eine Zeitvorstellung, ohne dass die Beschriftungen zunächst gelesen werden müssen.

BilanCito verwendet dieses Konzept, also die proportionale Abbildung der Lerneinheiten, ebenfalls. Auf den BilanCito Stundentafeln ist sehr schnell zu erkennen, wann die früheste Einheit beginnt, wann die letzte endet, wie lange die Lerneinheit dauert, wann wie lange Unterbrechungen geplant sind. Die Kalenderwoche kann mit 1 bis 7 Tagen gefüllt werden. Zur besseren Raumnutzung werden nur Tage mit geplanten Lerneinheiten abgebildet. Es kann also vorkommen, dass die Kalenderwoche nur mit einer einzigen Spalte gefüllt ist.

Eine weitere bedeutende Neuerung ist die Darstellung der Lehrplan-Stundenplan-Bilanzen. Im Fußbereich jeder Unterrichtseinheit kann die auf deren Schlusszeitpunkt bezogene Evaluation des Inhalte-bezogenen Angebots dargestellt werden. Berücksichtigt wird dabei auch, von welcher Lehrperson das Lernangebot gestaltet wird. Als Referenz dient die im Lehrplan eingetragene Unterrichtsbeschränkung pro Dozentin. Durch Umstellungen in der Konfigurationsdatei (siehe INI-Einstellungen) können einzelne oder alle Evaluationselemente auch ausgeblendet werden. Bestehen in einer Einrichtung beispielsweise nur Sollvorgaben und keine Unterrichtsbeschränkungen für Lehrpersonen, können diese einfach ausgeblendet werden.

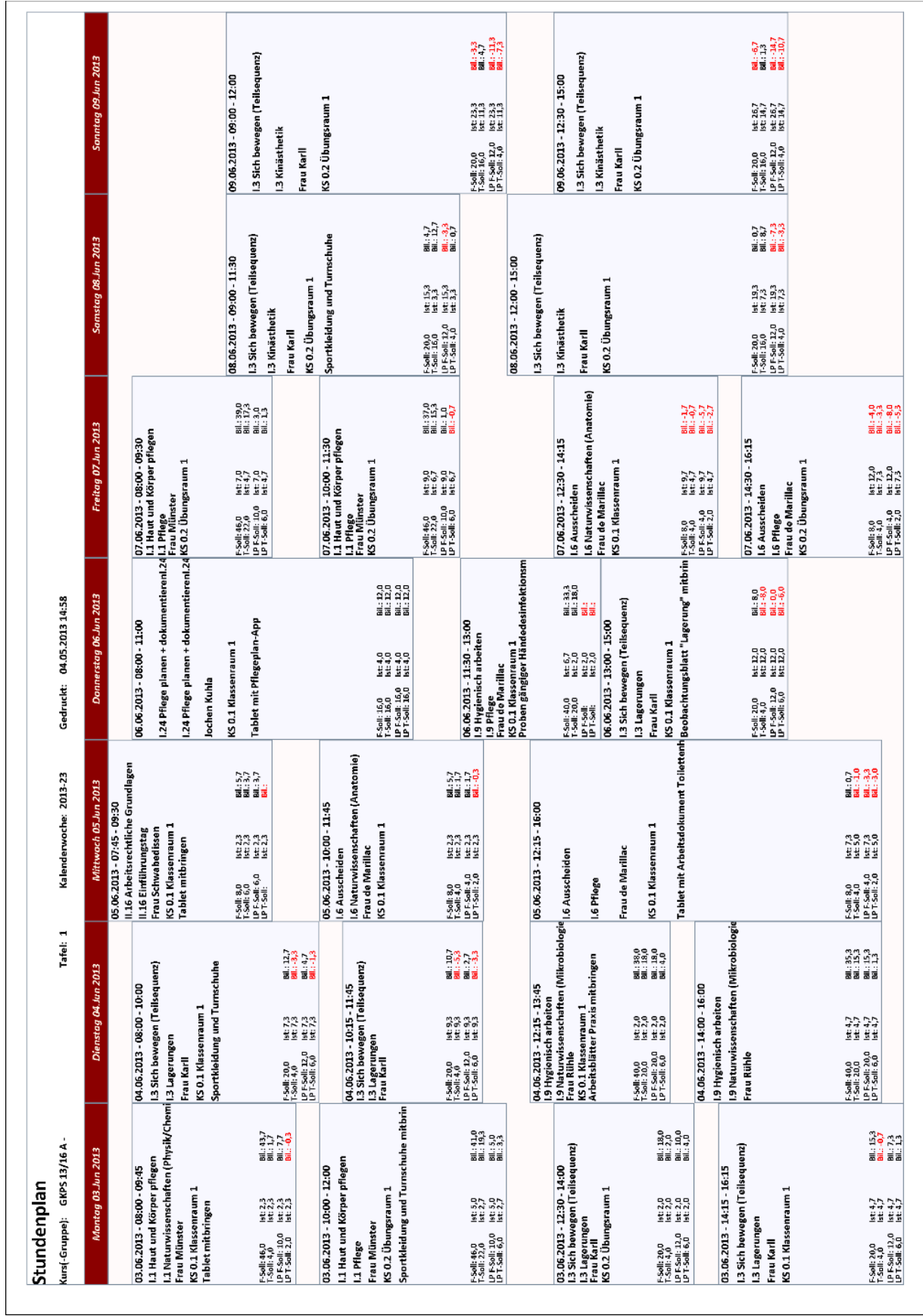

**Stundentafel für sieben Wochentage**

# **Konfigurationsoptionen – INI-Einstellungen**

Zur Verbesserung der Übersicht und Bediensicherheit wurden einige Einstellungen aus der Parameterleiste in eine INI-Datei ausgelagert. Im Anwendungsdatenordner ("C:\ProgramData\coo.la\_Daten\2.0.5.X") befindet sich die Datei "coo.la\_2.0.5.X.INI". Nach Öffnen in einem Texteditor stellt sie sich so dar:

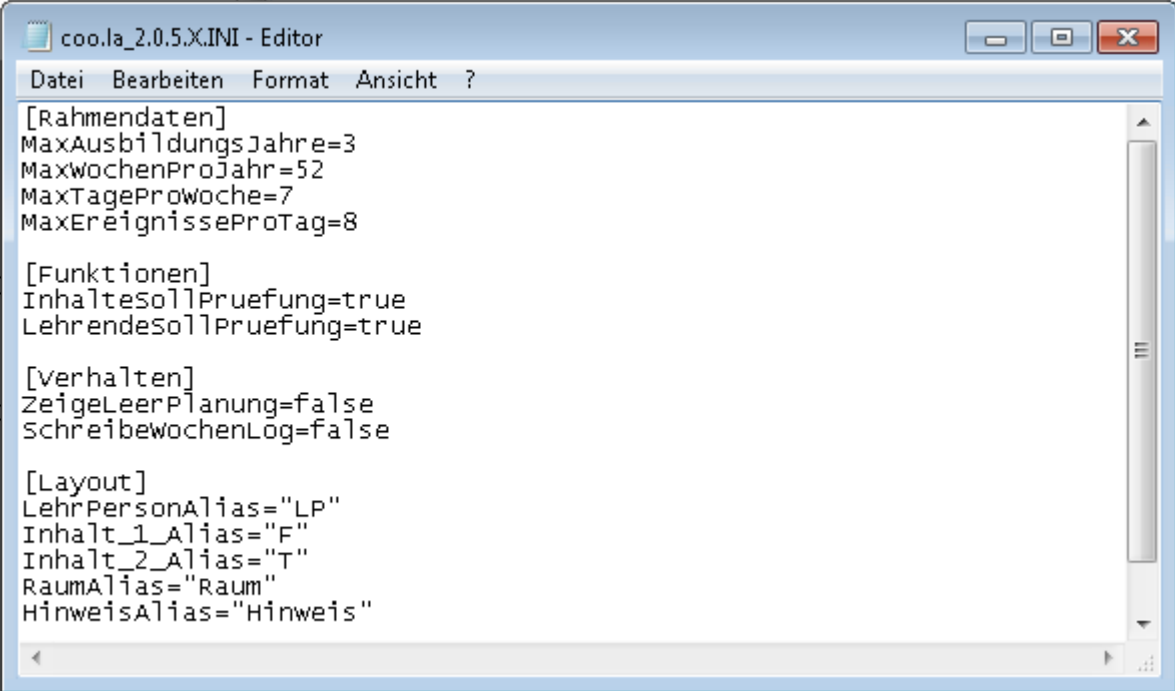

*Konfigurationsdatei des ER3 BilanCito*

Im Abschnitt *["Rahmendaten"]* befinden sich folgende Werte:

*"MaxAusbildungsJahre="* Hier wird ein Zahlenwert eingegeben, der die Dauer des längsten Lehrgangs der Einrichtung in Jahren repräsentiert. Die "Max"-Werte dienen der Datenbegrenzung. In Mischumgebungen dürfen Lehrgänge durchaus kürzer sein. Ist ein Lehrgang aber länger als hier angegeben, können Auswertungsfehler auftreten. Die Grundeinstellung ist 3.

*"MaxWochenProJahr="* Im Prinzip vergleichbar mit dem Vorgänger. Wenn der Wert auf weniger als 52 eingestellt werden kann, wird die Verarbeitungsgeschwindigkeit verbessert. Allerdings sollte er die maximale Anzahl der planbaren Ausbildungswochen pro Jahr nicht unterschreiten.

*"MaxTageProWoche="* und *"MaxEreignisseProTag="* sind nach dem gleichen Grundmuster einzustellen. Auch hier ist die zu kurz greifende Einstellung zu vermeiden. Lieber großzügig als zu knapp bewerten.

Der Abschnitt *"[Funktionen]"* steuert das Auswertungs- und Darstellungsverhalten:

*"InhalteSollPruefung="* gibt an, ob der Soll-Ist-Vergleich in Hinsicht auf die Inhalte-Sollvorgaben aktiv ("true") oder abgeschaltet ("false") ist. Da es sich hierbei um eine Kernfunktion von BilanCito handelt, dürfte die Einstellung gewöhnlich "true" sein.

*"LehrendeSollPruefung="* Aktiviert oder deaktiviert die Ermittlung der Lehrenden-Leistungen in Hinsicht auf die im Lehrplan eingetragenen Unterrichtsbeschränkungen. Wird der Wert auf "false" gesetzt, wird dieser Gesichtspunkt nicht bilanziert und in Tabelle und Tafel ausgeblendet.

Der Abschnitt *"[Verhalten]"* bietet einige Optionen, die der Prüfung der Vollständigkeit der Berichtsdaten dienen:

*"ZeigeLeerPlanung="* gibt nach Erstellung des Berichtsergebnisses eine Meldung aus, die anzeigt, in wie vielen Einheiten (gemäß Auswertungseinstellungen) keine Lehrpersonenzuweisung erkennbar ist (immer bezogen auf den sogenannten "Hauptdozenten"), wie viele Unterrichtsstunden ohne Zuweisung eines Inhalt 1 und wie viele ohne Inhalt 2 geplant sind. Eigentlich also eine Prüfung für die Vollständigkeit der Planung. Bei Auslieferung ist diese Meldung abgeschaltet.

*"SchreibeWochenLog="* erzeugt Im Anwendungsdatenordner (parallel zur INI-Datei) eine Log-Datei, in der Angaben zu den ausgewerteten Wochen erkennbar sind. In erster Linie werden diese Daten zur Störungsermittlung verwendet und sind deshalb für den coo.la-Support von Interesse. Bei Auslieferung ist diese Funktion abgeschaltet.

Der Abschnitt *"[Layout]"* erlaubt den Anwenderinnen die Angabe eigener Bezeichnungen für gewöhnlich strittige Nomenklatur:

*"LehrPersonAlias="* Der in diesem Wert hinterlegte Text wird in den Textfeldern des Berichts statt "LehrPerson" ausgegeben. Also z.B. "Dozentin", "Lehrerin", "Referentin", etc.

*"Inhalt\_1\_Alias="* Der in diesem Wert hinterlegte Text wird in den Textfeldern des Berichts statt "Inhalt 1" ausgegeben. Also z.B. "Fach", etc.

*"Inhalt\_2\_Alias="* Der in diesem Wert hinterlegte Text wird in den Textfeldern des Berichts statt "Inhalt 2" ausgegeben. Also z.B. "Thema", etc.

*"RaumAlias="* Der in diesem Wert hinterlegte Text wird in den Textfeldern des Berichts statt "Raum" ausgegeben. Also z.B. "Saal", Hörsaal", etc.

"HinweisAlias=" Der in diesem Wert hinterlegte Text wird in den Textfeldern des Berichts statt "Hinweis" ausgegeben. Also z.B. "Material", "Beachten!", etc.

# **Glossar:**

Komplementär: "Mit Komplementarität bezeichnet man im Allgemeinen die Zusammengehörigkeit (scheinbar) widersprüchlicher, sich aber ergänzender Eigenschaften (Merkmale) eines Objektes oder Sachverhaltes. Komplementäre Eigenschaften gehören zusammen, sofern sie dasselbe Objekt betreffen. Sie schließen einander insofern aus, als sie nicht räumlich oder zeitlich zusammentreffen können. In der Regel handelt es sich um zwei verschiedene Eigenschaften, die sich nicht kausal aufeinander beziehen, aber gemeinsam einen Sinn ergeben." (Zitat: http://de.wikipedia.org/wiki/Komplementarit%C3%A4t)

#### **Anhang:**

#### **Automatisierung der DLL-Restaurierung nach SMS-Update:**

Im Zug eines SMS-Updates kann es zur Löschung der coo.la-Assembly (DLL-Datei) kommen. Um Störungen der Berichteausführung vorzubeugen, kann im Education-Startvorgang die Integrität der Dateisituation geprüft und bei Bedarf wieder hergestellt werden.

Hierzu eine Anleitung für den installierenden Administrator und Superuser:

- o Start von SMS als Superuser (einfachste Variante)
- o Klick mit rechter Maustaste auf das Education-Client-Dienst-Symbol im "Systray"-Bereich der Taskleiste
- $\circ$  Klick auf "Einstellungen"
- o Klick auf [Editor] im Einstellungen Dialogfenster
- o Eintrag des folgenden Start-Skripts:

```
@ECHO OFF
If EXIST "C:\Program Files (x86)\easySoft SMS 7\Module\coola.BilanCito_2.0.5.1.dll" GOTO ENDE
Copy "C:\COO.LA\coola.BilanCito_2.0.5.1.dll" "C:\Program Files (x86)\easySoft SMS 7\Module\"
: ENDE
```
Selbstverständlich sind die Pfadangaben (COO.LA-Ressourcenordner und Education-Moduleordner) den jeweiligen lokalen Verhältnissen anzupassen.

Die Befehlsfolge wird nur bei vorhandenen Schreibrechten auf die Ordnerstrukturen fehlerfrei ausgeführt. Im Zuge der Installation eines Updates sollte diese Voraussetzung aber sowieso gegeben sein.

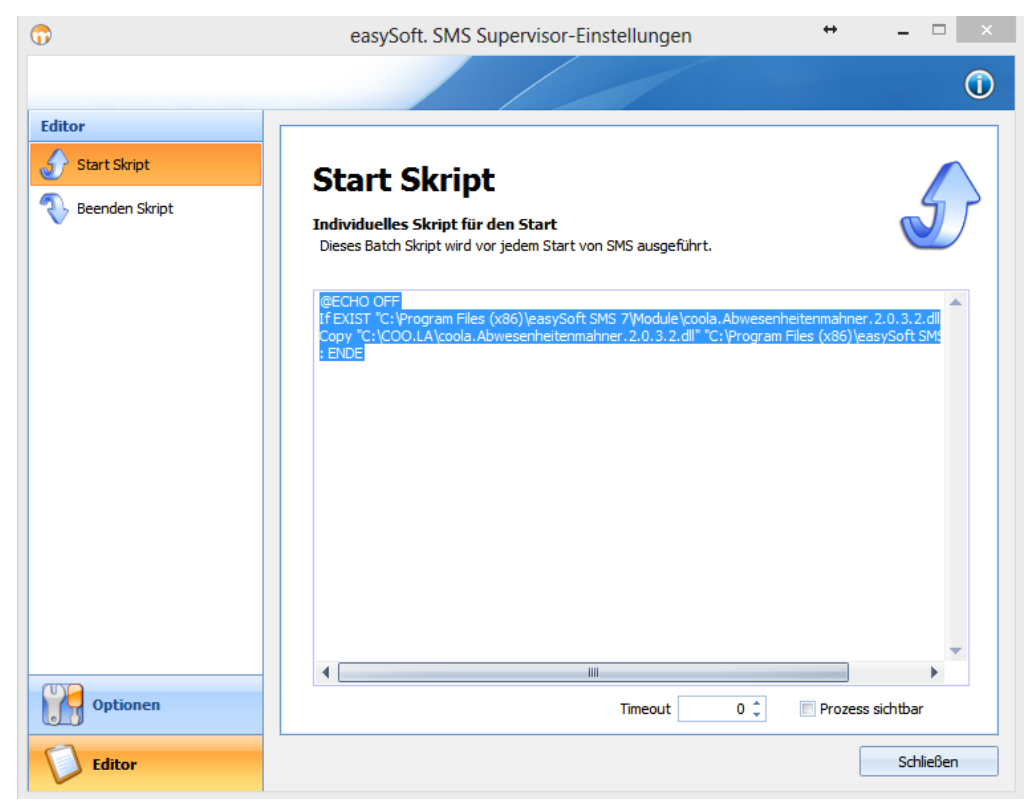

*Sicht auf die Einstellungen des SMS-Clientdienstes*